### **วิธีการสแกนแล้วไม่ต้องการให้แปลงไฟล์ Abby ส าหรบั Windows**

#### **รองรับปริ้นเตอร์รุ่น : ทกุ รุน่ ทใี่ ชง้านผา่ น Epson Scan**

#### 1. เข ้าที่โปรแกรม **Epson scan**

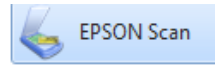

## 2.ให้เข ้าที่ **File Save Settings**

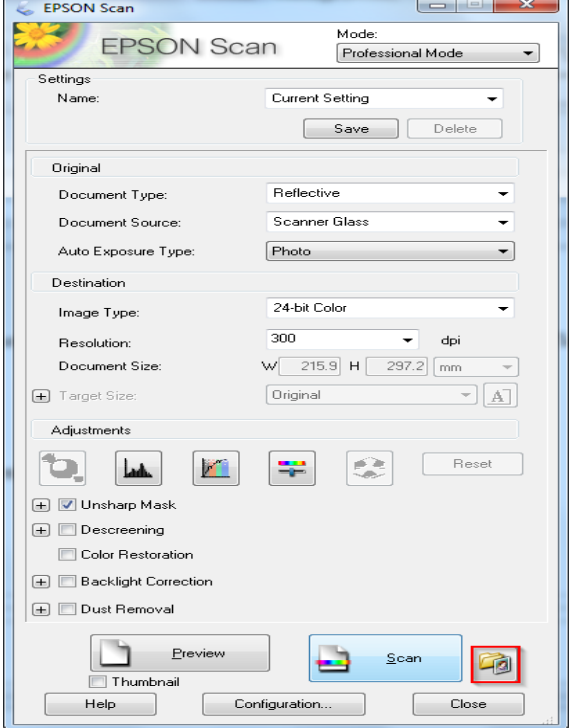

# 3.เข ้าที่ **Options**

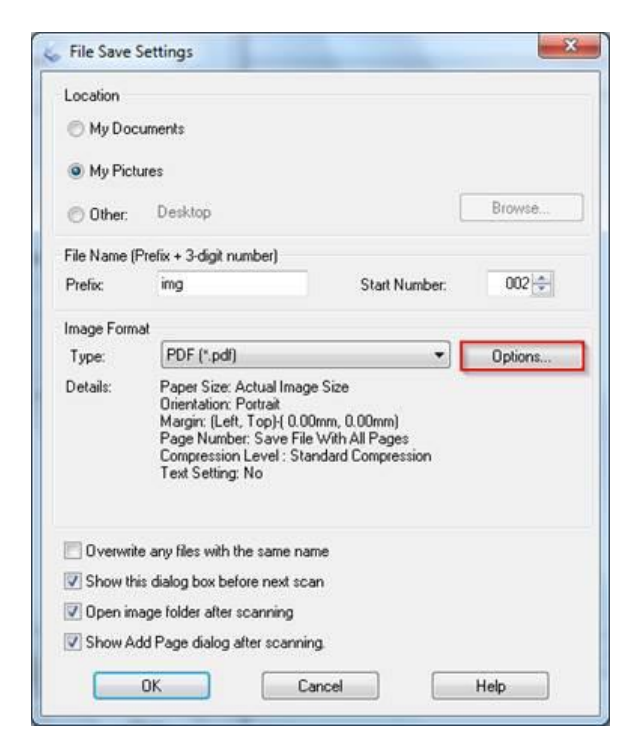

4.ไปที่ **Text** จากนั้นให้เอาเครื่องหมายถูกออกตรง **Create searchable PDF** แล ้วคลิก **OK**

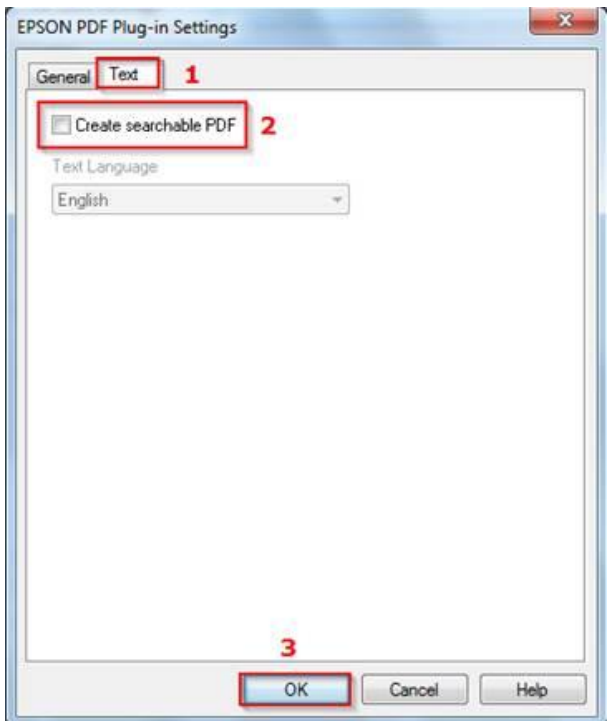